## **111 學年北政國中國九應屆學生 電子畢業證書說明**

臺北市公立國中九年級應屆學生會領取:

**1. 紙本畢業證書(或修業證明書)**

## **2. 電子畢業證書**

- 本學年電子畢業證書下載日期及取得方式:
- 1. 下載日期: **自 112 年 6 月 15 日 8:00 起**
- 2. 位置:<https://mydoc.gov.taipei/MYDOC/> 於『個人證件包』下載你的畢業證書。
- 3. 登入: 以台北通金質會員帳號登入。
- 4. 如何快速註冊台北通金質會員帳號:

使用「臺北市校園單一身分驗證服務」系統帳號註冊。步驟如下:

- (1) 點選台北通官方網站 <https://id.taipei/tpcd/registration/premium> 選擇**其他**
	- 的「**臺北市校園單一身分驗證服務**」。(如下圖)

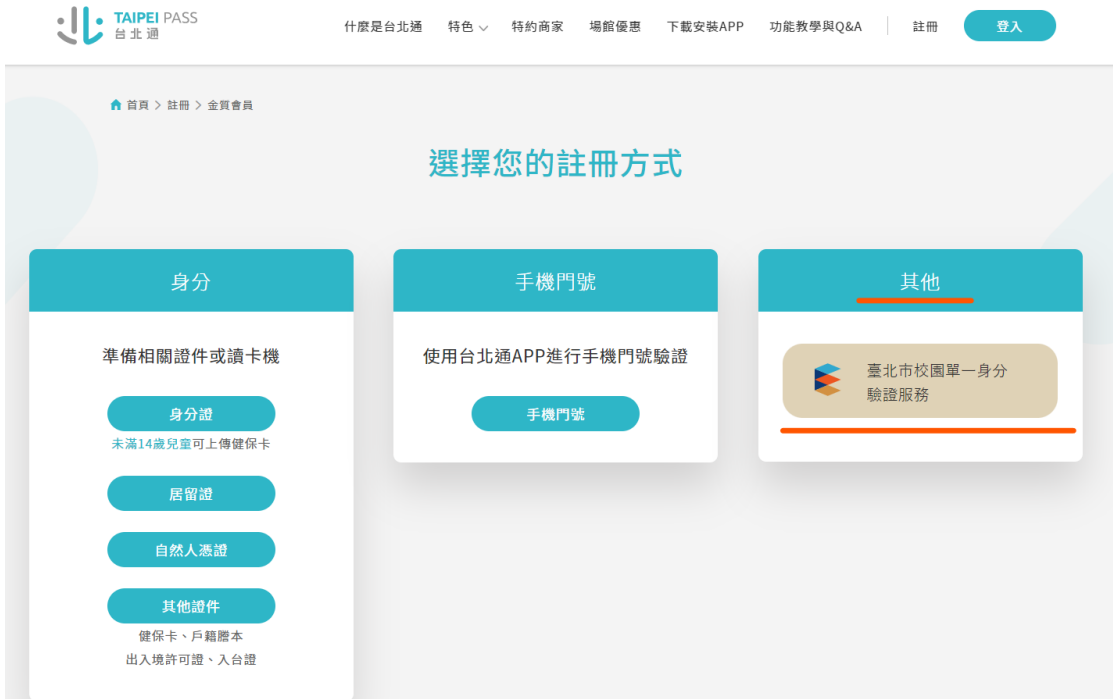

- (2) 輸入「臺北市校園單一身分驗證服務」系統帳號密碼。
- (3) 閱讀注意事項及個資使用聲明。
- (4) 確認基本資料是否正確,倘若不正確請洽臺北市教育局(02)2720-8889 分機 1234(時間: 09:00 ~ 18:00 例假日除外)、客服信箱(edu\_ict.04@mail.taipei.gov) 修正資料,以免日後造成台北通使用問題。
- (5) 設定帳號(手機或 email)及密碼。